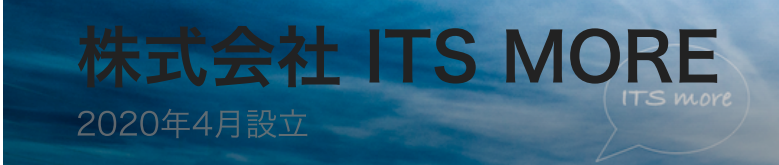

Digitally signed by Date: 2020.06.17 10:02:21 +09'00'

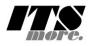

[2020年6⽉16⽇](https://its-more.jp/ja_jp/?p=6851) 投稿者: [SATOXITS](https://its-more.jp/ja_jp/?author=2)

## Vivaldiはよそ者に冷たい

開発:さて、Macも軽くなったし extension 体験第2⽇⽬⾏きます。

基盤:その後、パッケージ内のHTMLやJavaScriptをURLで参照できるのがわかったとい うことでした。

開発:そう、[これ](https://developer.chrome.com/extensions/manifest/web_accessible_resources)です。

https://developer.chrome.com/extensions/manifest/web\_accessible\_resourc Manifest - Web Accessible Resources

... These resources would then be available in a webpage via the URL chrome

開発:今のところ隠したいリソースも何も無いですから、全開にします。

"web accessible resources": [ "\*" ]

開発: それで、パッケージのURLはとりあえずこんな風に見えます。

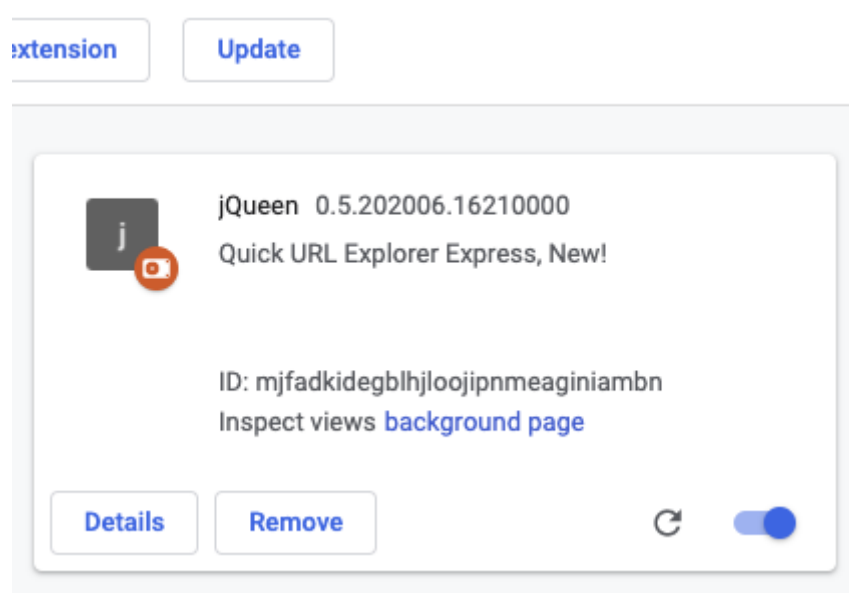

開発:なのでこのパッケージの manifest.json は、chrome-

[extension://mjfadkidegblhjloojipnmeaginiambn/manifest.json](chrome-extension://mjfadkidegblhjloojipnmeaginiambn/manifest.json) というURLで見える わけです。

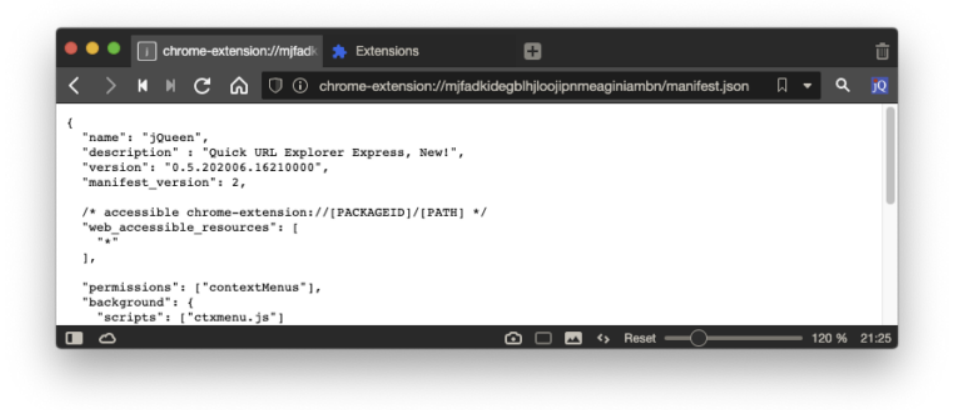

基盤:いっそ、chrome-extension://パッケージ名/ でパッケージのファイル全部が見え ると良いですね。

開発:.htacess とか指定したりして。まあまだファイル数も少ないので、index.html を 作って参照します。というかこれも、JavaScript で⽣成すれば良いのですよね。

開発:それで、準備してて気づいたのですが、このURLで参照するHTMLのようなファイ ルは、パッケージをUpdateしなくても即反映される、というかそのまま使われるような のです。これは実に全く便利です。

6/17/2020 Vivaldiはよそ者に冷たい – 株式会社 ITS more

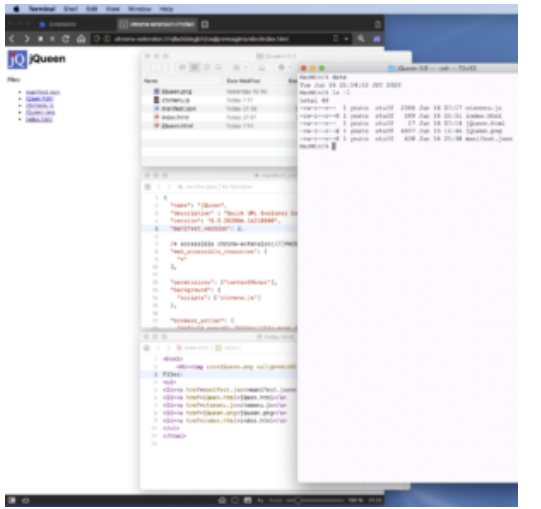

開発:さて、準備もできたし、まずはこの間作ったURLを分解してアンカーをつけるやつ からやりますか。

## \* \* \*

社⻑:どんな感じですか。

開発:非常に不思議な現象が起きて難航しましたが、ようやく切り抜けました。

社長:どのような問題が?

開発: HTMLの中で </span> を </spam> とスペルミスしてしまったため、それ以下の表 ⽰が適切にされなかった、という問題です。

社⻑:うーん。それは確かに難しい問題でしたね。

開発:Vivaldi は JavaScript のエラーは指摘してくれますが、HTMLの異常はスルーです からねえ。

## \* \* \*

社長:どんな感じですか?

開発:Vivaldi に苦しめられていました。

**社長: ?** 

開発:コンテクストメニューを追加するところでエラーが出まして。具体的にはポインタ がアンカー上にあった場合のコンテクストメニューを定義しようとしたのですが。これは メニューを登録する時のオプションとして単に["contexts":\["link"\]](https://developer.chrome.com/apps/contextMenus) と書けば良いはずなの

## 6/17/2020 Vivaldiはよそ者に冷たい – 株式会社 ITS more

です。ですが、何か型の不整合のエラーだというので散々調べたのですが意味がわから ず。それで、はっと思って、Update ではなく、⼀旦Removeして再ロードしたら通って しまいました。前にもこれがありました。そういうわけで、これは鉄則だと思います。

VivaldiのextensionのUpdateで意味不明なエラーが出たら、⼀旦 RemoveしてLoadし直すこと。

社長:そういえば、これは Vivaldi に限ったことではなく、ずっと不便だと感じてきた事 ですが、右クリックで現在のページに関するメニューを出したい時、たまたまマウスポイ ンタがリンクの上にあるとか、テキストの上にあったりすると、ページに関するメニュー が出て来ない。で、ポップアップされたメニューの中に同じタイトルのものがあった場 合、例えばPrintとか、ページに対して操作したつもりが、ポインタが指す要素に対する操 作になってしまった、という事がしばしばあります。この不便は解消したいですね。

開発:それは、"contexts":["page", "link", "selection"] みたいに、同じメニューを複数の コンテクストに登録する事と、メニューのタイトルに対象を明示することで解消できます ね。

開発:あとこれはいまだに意味不明なのですが、肝心の file scheme に対するアクセスが extension に許可されないんです。許可のチェックはしているのに。めっちゃ意味不明で す。

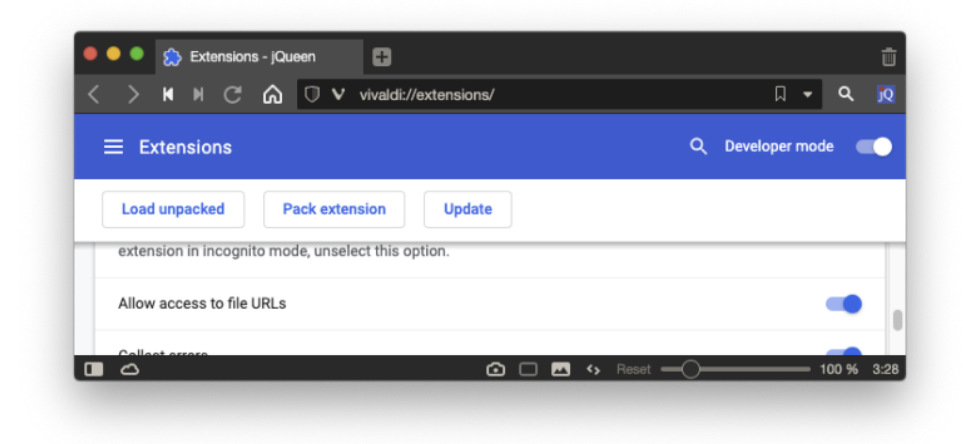

開発:フォーラムで聞いてみようと思いますが、今日はなんだか疲れたのでもう寝ます。 社⻑:そうしましょう。というか、他のブラウザで試してみると良いかもですね。

̶ 2020-0616 SatoxITS